#### **BAB IV**

### **IMPLEMENTASI DAN EVALUASI**

### **4.1. Kebutuhan Sistem**

Sebelum melakukan implementasi dan menjalankan Aplikasi Serious Games Belajar Mengenal Hewan Bagi Anak Tunagrahita Ringan. Maka dibutuhkan spesifikasi perangkat keras dan perangkat lunak dengan kondisi tertentu agar dapat berjalan dengan baik.

## **4.1.1.Kebutuhan Perangkat Keras**

Kebutuhan minimal perangkat keras dan perangkat lunak yang harus dipenuhi agar web application dapat berjalan dengan baik dan lancar adalah sebagai berikut:

RABAYA

- 1. Processor Intel Atom.
- 2. RAM 1 GB.
- 3. Hard Disk 1 GB.
- 4. Layar Monitor jenis CRT atau LCD dengan resolusi 1366x768 pixel.
- 5. Mouse, Keyboard,.
- 6. Printer (*optional*)
- 7. Touchscreen (*optional*)

#### **4.1.2.Kebutuhan Perangkat Lunak**

Kebutuhan perangkat lunak digunakan untuk pemakai Aplikasi *Serious Games* Belajar Mengenal Hewan Bagi Anak Tunagrahita Ringan ini adalah:

### 1. XAMPP

- 2. Browser internet Internet Explorer 11, Opera 26, atau Google Chrome 34.
- 3. Sistem Operasi Windows 7 atau Windows 8.

#### **4.2. Implementasi Sistem**

Pada bagian implementasi sistem ini akan dijelaskan mengenai penggunaan dari aplikasi yang dibuat. Penjelasan aplikasi yang dibuat meliputi tampilan halaman aplikasi, fungsi kontrol dalam aplikasi, serta cara penggunaanya.

# **4.2.1.Tampilan Halaman Pembuka**

Tampilan *home* merupakan halaman awal yang muncul ketika aplikasi dijalankan. Pemain tamu/ *guest* dapat langsung memainkan game dengan materi yang ada, akan tetapi hasil permainan tidak tersimpan. Tampilan halaman pembuka dapat dilihat pada gambar 4.1. $\mathsf{S} \cup \mathsf{R} \mathsf{A} \mathsf{B} \mathsf{A} \mathsf{Y} \mathsf{A}$ 

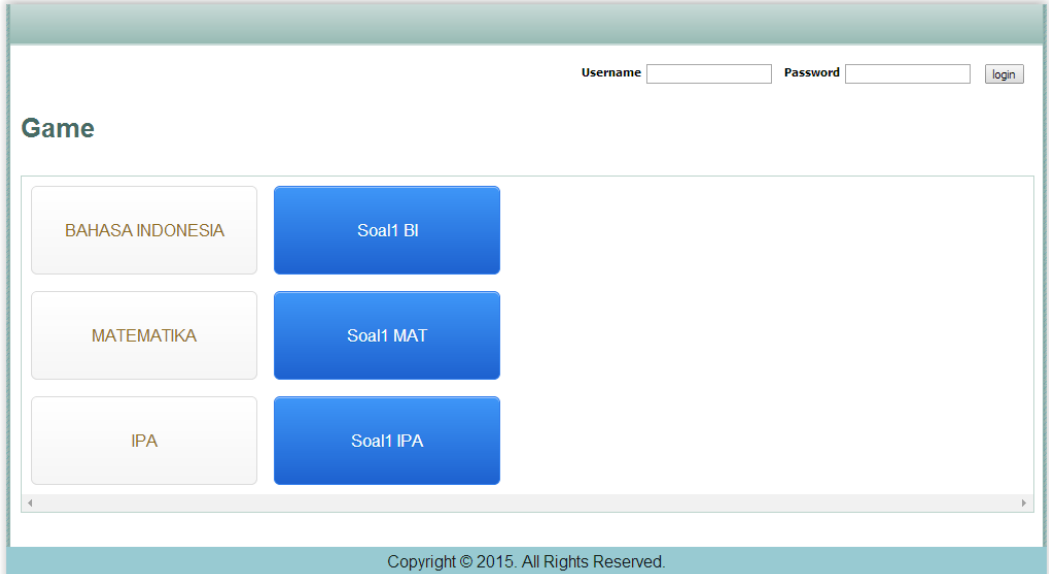

Gambar 4.1 Tampilan Halaman Pembuka

## **4.2.2.Tampilan** *Home* **dengan** *Login*

Username<sub>a</sub>

Login gagal, username atau p

Tampilan halaman *home login*. Apabila input tidak diisi atau salah, akan muncul peringatan. Tampilan peringatan *login* pada halaman *home* dapat dilihat pada gambar 4.2.

Gambar 4.2 Tampilan Peringatan *Login* Salah

Password

login

an salah Silahk

Setelah *login* sukses, tampilan halaman *home* dengan *menu* utama akan ditampilkan. Tampilan *home* dengan *login* pada halaman home dapat dilihat pada gambar 4.3.

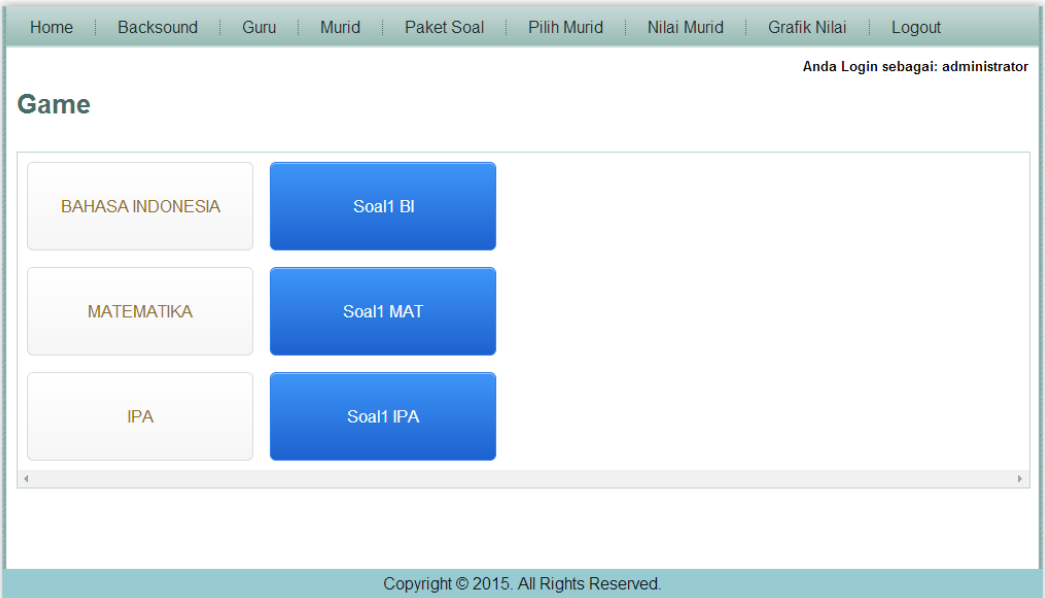

Gambar 4.3 Tampilan Halaman Home dengan *Login*

## **4.2.3.Tampilan** *Menu* **Paket Soal**

Tampilan halaman *menu* paket soal terdapat tiga materi pelajaran, bahasa indonesia; matematika; dan ilmu pengetahuan alam (IPA). Dalam satu mata pelajaran memiliki dapat beberapa paket soal, sedangkan setiap paket soal dapat terdiri dari beberapa soal pertanyaaan. Tampilan halaman *menu* paket soal dapat dilihat pada gambar 4.4. SURABAYA

| Backsound<br>Guru  <br>Home | Murid<br>Paket Soal            | Pilih Murid                 | Nilai Murid | Grafik Nilai<br>Logout            |
|-----------------------------|--------------------------------|-----------------------------|-------------|-----------------------------------|
| Game                        | Matematika<br>Bahasa Indonesia | Ilmu Pengetahuan Alam (IPA) |             | Anda Login sebagai: administrator |
| <b>BAHASA INDONESIA</b>     | Soal1 BI                       |                             |             |                                   |
| <b>MATEMATIKA</b>           | Soal1 MAT                      |                             |             |                                   |
|                             |                                |                             |             |                                   |

Gambar 4.4 Tampilan Halaman *Menu* Paket Soal

Pada tampilan halaman paket soal IPA dapat melakukan tambah baru paket, edit paket, hapus paket dan *detail* soal paket. Tampilan paket soal dapat dilihat pada gambar 4.5.

| Home                              | Backsound    | Guru<br>- 1          | Murid | Paket Soal<br>- 1 |           | Pilih Murid |  |                        | Nilai Murid | <b>Grafik Nilai</b> |                    | Logout |             |
|-----------------------------------|--------------|----------------------|-------|-------------------|-----------|-------------|--|------------------------|-------------|---------------------|--------------------|--------|-------------|
| Anda Login sebagai: administrator |              |                      |       |                   |           |             |  |                        |             |                     |                    |        |             |
| <b>Paket Soal IPA</b>             |              |                      |       |                   |           |             |  |                        |             |                     |                    |        |             |
| Tambah Paket Soal Baru            |              |                      |       |                   |           |             |  |                        |             |                     |                    |        |             |
| <b>NO</b>                         |              | <b>ID PAKET SOAL</b> |       |                   |           |             |  | <b>NAMA PAKET SOAL</b> |             |                     | <b>DETAIL SOAL</b> |        | <b>AKSI</b> |
| $\overline{1}$                    | <b>PS001</b> |                      |       |                   | Soal1 IPA |             |  |                        |             |                     | soal               |        | 2           |
| Hal: 1                            |              |                      |       |                   |           |             |  |                        |             |                     |                    |        |             |
|                                   |              |                      |       |                   |           |             |  |                        |             |                     |                    |        |             |

Gambar 4.5 Tampilan Halaman Paket Soal

Tampilan halaman *maintenance* paket soal IPA. Apabila *input* tidak diisi atau salah, akan muncul peringatan tidak boleh kosong. Tampilan peringatan *maintenance* paket soal IPA dapat dilihat pada gambar 4.6. **BISNIS** 

| Logout                            | Nilai Murid<br><b>Grafik Nilai</b> | Paket Soal Pilih Murid  | <b>H</b> | Murid | Backsound<br>Guru                 | Home                 |
|-----------------------------------|------------------------------------|-------------------------|----------|-------|-----------------------------------|----------------------|
| Anda Login sebagai: administrator |                                    |                         |          |       | <b>Tambah Paket Soal IPA Baru</b> |                      |
|                                   |                                    |                         | IPA001   |       |                                   | <b>Id Paket Soal</b> |
|                                   |                                    |                         |          |       |                                   | Nama Paket Soal      |
|                                   |                                    | data tidak boleh kosong |          |       |                                   |                      |

Gambar 4.6 Tampilan Halaman *Maintenance* Paket Soal

Tampilan halaman paket soal dengan *update*. Akan ditampilkan perubahan nama paket terbaru dalam tabel *list.* Tampilan halaman awal paket soal dengan *update* dapat dilihat pada gambar 4.7.

| Home<br><b>Murid</b><br>Paket Soal<br>Pilih Murid<br>Backsound<br>Nilai Murid<br>Grafik Nilai<br>Guru<br>Logout<br>- 1 |                                                                                     |                            |      |   |  |  |  |  |  |
|----------------------------------------------------------------------------------------------------|-------------------------------------------------------------------------------------|----------------------------|------|---|--|--|--|--|--|
| Anda Login sebagai: administrator                                                                                      |                                                                                     |                            |      |   |  |  |  |  |  |
| <b>Paket Soal IPA</b><br>Tambah Paket Soal Baru                                                                        |                                                                                     |                            |      |   |  |  |  |  |  |
| <b>NO</b>                                                                                                    | <b>AKSI</b><br><b>ID PAKET SOAL</b><br><b>DETAIL SOAL</b><br><b>NAMA PAKET SOAL</b> |                            |      |   |  |  |  |  |  |
| 1                                                                                                    | <b>IPA001</b>                                                                       | IPA Screenshoot 2 - Update | soal | 2 |  |  |  |  |  |
| 2                                                                                                    | <b>PS001</b>                                                                        | Soal1 IPA                  | soal | 2 |  |  |  |  |  |
| Hal: $1 $                                                                                                    |                                                                                     |                            |      |   |  |  |  |  |  |

Gambar 4.7 Tampilan Halaman Paket Soal Dengan *Update*

Pada tampilan halaman *detail* soal, setiap soal akan ditampilkan dalam tabel *list.* Tampilan halaman *detail* soal dapat dilihat pada gambar 4.8.

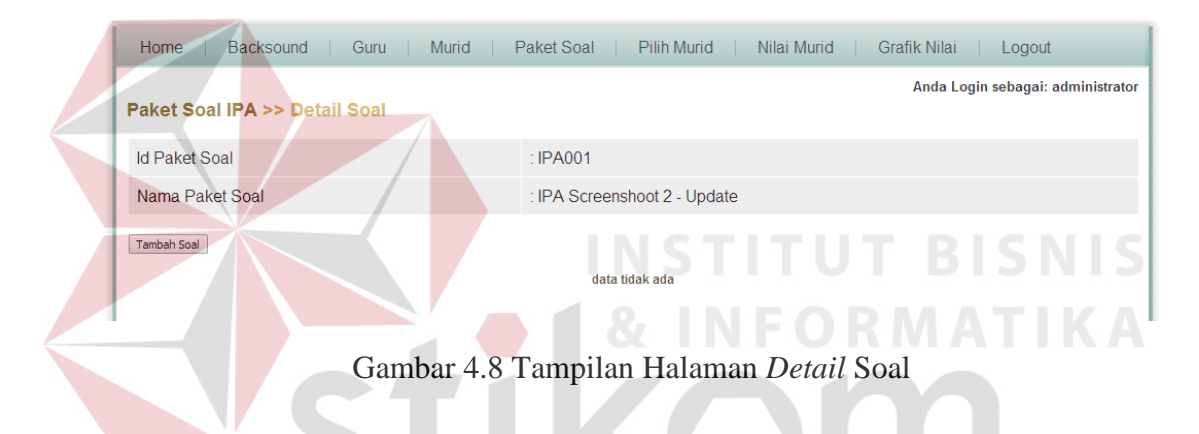

Tampilan halaman *maintenance detail* soal. Apabila input tidak diisi atau salah, akan muncul peringatan tidak boleh kosong. Tampilan halaman *maintenance detail* soal dapat dilihat pada gambar 4.9.

![](_page_6_Picture_55.jpeg)

Gambar 4.9 Tampilan Halaman *Maintenance Detail* Soal

Tampilan halaman *detail* soal dengan *update*. Akan ditampilkan perubahan pertanyaan, gambar, atau jawaban terbaru dalam tabel *list.* Tampilan halaman *details* Soal dengan *update* dapat dilihat pada gambar 4.10. **BISNIS** 

 $\bullet$   $\bullet$   $\bullet$  INFORMATIKA

![](_page_6_Picture_56.jpeg)

Gambar 4.10 Tampilan Halaman *Detail* Soal Dengan *Update* 

#### **4.2.4.Tampilan Murid**

Tampilan halaman murid untuk *maintenance data* murid. Di halaman ini terdapat fitur cari nama murid, tambah murid baru, *edit* murid, dan hapus murid. Tampilan halaman murid dapat dilihat pada gambar 4.11.

![](_page_7_Picture_63.jpeg)

## Gambar 4.11 Tampilan Halaman Murid

Tampilan halaman *maintenance data* murid. Data nama murid harus di isi, jika tidak, akan muncul peringatan tidak boleh kosong. Tanggal Lahir dapat di pilih dengan urutan bulan, tanggal, tahun, dengan nilai *default system* sesuai hari ini. Tampilan peringatan *maintenance* data murid dapat dilihat pada gambar 4.12.

| Home                     | Backsound Guru Murid Paket Soal<br>Pilih Murid Nilai Murid Grafik Nilai<br>Logout<br>-11 |
|--------------------------|------------------------------------------------------------------------------------------|
| <b>Tambah Murid Baru</b> | Anda Login sebagai: administrator                                                        |
| <b>Id Murid</b>          | $~<$ M006                                                                                |
| Nama Murid               | $\sim$<br>۰<br>data tidak boleh kosong                                                   |
| <b>Tanggal Lahir</b>     | ∴÷⊵<br>$19$ $V$<br>Jan<br>2015<br>画                                                      |
| Batal<br>Simpan          |                                                                                          |

Gambar 4.12 Tampilan Halaman *Maintenance* Data Murid

Tampilan halaman murid dengan *update*. Nama murid yang telah dimasukan atau di *edit* akan ditampilkan dalam tabel *list.* Tampilan halaman murid dengan *update* dapat dilihat pada gambar 4.13.

![](_page_8_Picture_59.jpeg)

Gambar 4.13 Tampilan Halaman Murid Dengan *Update*

**INSTITUT BISNIS** 

## **4.2.5.Tampilan Permainan**

Tampilan halaman awal permainan. Sebelumnya diperlukan pilih murid untuk menandakan bahwa murid yang dipilih akan tercatat hasil permainannya. Tampilan awal permainan dapat dilihat pada gambar 4.14. SURABAYA

| Home <b>No.</b>         |           | Backsound Guru Murid Paket Soal Pilih Murid Nilai Murid | Grafik Nilai<br>Logout            |
|-------------------------|-----------|---------------------------------------------------------|-----------------------------------|
| Game                    |           | Murid Aktif: M002 - audra                               | Anda Login sebagai: administrator |
| <b>BAHASA INDONESIA</b> | Soal1 BI  |                                                         |                                   |
| <b>MATEMATIKA</b>       | Soal1 MAT |                                                         |                                   |
| <b>IPA</b>              | Soal1 IPA |                                                         |                                   |

Gambar 4.14 Tampilan Halaman Permainan

#### A. Permainan Bahasa Indonesia

Tampilan halaman permainan bahasa indonesia. Terdapat waktu permainan yang berjalan mundur, nilai permainan, kombinasi soal permainan dengan gambar dan tulisan. Hasil jawaban diperoleh dengan mengetikkan huruf yang disediakan. Tampilan soal permainan bahasa indonesia dapat dilihat pada gambar 4.15.

![](_page_9_Figure_2.jpeg)

Gambar 4.15 Tampilan Halaman Permainan Bahasa Indonesia

Tampilan halaman hasil permainan bahasa indonesia. Setelah soal habis, hasil permainan akan keluar dengan menampilkan nama murid, tanggal permainan. Disini terdapat *list* hasil permainan yang terdiri dari soal *text*, soal gambar, jawaban yang benar, jawaban yang dipilih pemain dan perolehan nilai pada tiap soal yang kemudian dikumulatif menjadi total nilai. Tampilan hasil permainan bahasa indonesia dapat dilihat pada gambar 4.16.

![](_page_10_Picture_34.jpeg)

Gambar 4.16 Tampilan Halaman Hasil Permainan Bahasa Indonesia

## B. Permainan Matematika

Tampilan halaman permainan matematika. Terdapat waktu permainan yang berjalan mundur, nilai permainan, kombinasi soal permainan dengan gambar dan tulisan. Hasil jawaban diperoleh dengan memilih kombinasi angka sebagai *input*. Tampilan soal permainan matematika dapat dilihat pada gambar 4.17.

**RMATIKA** 

![](_page_11_Picture_37.jpeg)

Gambar 4.17 Tampilan Halaman Permainan Matematika

Tampilan halaman hasil permainan matematika. Setelah soal habis, hasil permainan akan keluar dengan menampilkan nama murid, tanggal permainan, dan hasil permainan. Disini terdapat list hasil permainan yang terdiri dari soal text, soal gambar, jawaban benar, jawaban terpilih pemain dan perolehan nilai pada tiap soal yang kemudian dikumulatif menjadi total nilai. Tampilan hasil permainan matematika dapat dilihat pada gambar 4.18.

| Home               | Backsound<br>- 1                                                                            | Guru | Murid<br>- 1 | Paket Soal | Pilih Murid  | Nilai Murid | <b>Grafik Nilai</b><br>-1 | Logout                    |                     |              |
|--------------------|---------------------------------------------------------------------------------------------|------|--------------|------------|--------------|-------------|---------------------------|---------------------------|---------------------|--------------|
|                    | Murid Aktif : M002 - audra<br>Anda Login sebagai: administrator<br>Game Matematika >> Hasil |      |              |            |              |             |                           |                           |                     |              |
| Murid              |                                                                                             |      |              |            |              |             | : $M002 - 1$ audra        |                           |                     |              |
|                    | Nama Paket Soal                                                                             |      |              |            |              |             | : Soal1 MAT               |                           |                     |              |
| Tanggal            |                                                                                             |      |              |            |              |             | : 19/01/2015              |                           |                     |              |
| <b>Total Nilai</b> |                                                                                             |      |              |            |              |             | : 1165                    |                           |                     |              |
| <b>NO</b>          |                                                                                             |      |              | SOAL TEXT  | $\mathbb{Z}$ |             | SOAL GAMBAR               | <b>JAWABAN YANG BENAR</b> | <b>JAWABAN ANDA</b> | <b>NILAI</b> |
| $\overline{1}$     | Berapa Jumlah Bebek?                                                                        |      |              |            |              |             | 氯氯<br>血血血                 | 5                         | 5                   | 140          |
| $\overline{2}$     | Masing2 Seekor, Kelinci + Hamster + Kucing + Guk-guk =                                      |      |              |            |              |             |                           | 4                         | $\overline{4}$      | 140          |
| 3                  | Ada Berapa Kerbau?                                                                          |      |              |            |              |             |                           | $\overline{2}$            | $\overline{2}$      | 145          |
| 4                  | Berapakah Domba Yang Ada?                                                                   |      |              |            |              |             | <b>STATISTICS</b>         | 4                         | 4                   | 135          |

Gambar 4.18 Tampilan Halaman Hasil Permainan Matematika

#### C. Permainan IPA

Tampilan halaman permainan IPA. Pada halaman ini terdapat tiga pilihan gambar berbeda yang sesuai dengan soal. Hasil jawaban diperoleh dengan memilih salah satu gambar jawaban yang disediakan. Tampilan soal permainan matematika dapat dilihat pada gambar 4.19.

![](_page_12_Picture_2.jpeg)

Gambar 4.19 Tampilan Halaman Permainan IPA

Tampilan halaman hasil permainan IPA. Setelah soal habis, hasil permainan permainan akan keluar dengan menampilkan nama murid, tanggal permainan, dan hasil permainan. Disini terdapat list hasil permainan yang terdiri dari soal text, gambar jawaban benar, gambar jawaban terpilih pemain dan perolehan nilai pada tiap soal yang kemudian dikumulatif menjadi total nilai. Tampilan hasil permainan IPA dapat dilihat pada gambar 4.20.

![](_page_13_Picture_33.jpeg)

Gambar 4.20 Tampilan Halaman Hasil Permainan IPA I S

## **4.2.6.Tampilan Grafik Nilai**

Tampilan halaman grafik nilai untuk melihat hasil permainan murid. Tampilan halaman grafik nilai dapat dilihat pada gambar 4.21. RABAYA

| Home           | Backsound                                                     | Murid<br>Paket Soal<br>Pilih Murid<br>Guru<br>ЧÞ<br>- 1<br>- 1 | Nilai Murid<br>Grafik Nilai<br>Logout |  |  |  |  |  |  |
|----------------|---------------------------------------------------------------|----------------------------------------------------------------|---------------------------------------|--|--|--|--|--|--|
|                | Anda Login sebagai: administrator<br>↳<br><b>Grafik Nilai</b> |                                                                |                                       |  |  |  |  |  |  |
|                | Cari                                                          |                                                                |                                       |  |  |  |  |  |  |
| <b>NO</b>      | ID.                                                           | <b>NAMA</b>                                                    | <b>TANGGAL LAHIR</b><br><b>AKSI</b>   |  |  |  |  |  |  |
| 1              | M002                                                          | audra                                                          | 07/09/2010<br>lihat nilai             |  |  |  |  |  |  |
| $\overline{2}$ | M004                                                          | mawardi                                                        | 13/01/2002<br>lihat nilai             |  |  |  |  |  |  |
| 3              | M006                                                          | Murid - Screenshoot Update                                     | 21/01/2007<br>lihat nilai             |  |  |  |  |  |  |
| 4              | M005                                                          | reza                                                           | 13/01/2002<br>lihat nilai             |  |  |  |  |  |  |
| 5              | viki<br>M003<br>13/01/2002<br>lihat nilai                     |                                                                |                                       |  |  |  |  |  |  |
| Hal: $1 $      |                                                               |                                                                |                                       |  |  |  |  |  |  |

Gambar 4.21 Tampilan Halaman Grafik Nilai

Tampilan halaman grafik nilai untuk pencarian nama murid. Pada tampilan ini tersedia textbox untuk proses pencarian dengan menggunakan nama murid sebagai kunci. Tampilan pencarian nama murid pada halaman grafik nilai dapat dilihat pada gambar 4.22.

![](_page_14_Picture_63.jpeg)

Gambar 4.23 Tampilan Halaman Grafik Nilai Dengan Pencarian Tidak Ada

Berikut ini adalah tampilan halaman grafik nilai untuk *filter* tanggal permainan yang dilakukan murid. Pada tampilan tersebut terdapat menu untuk melakukan filter permainan berdasar tanggal. Tampilan halaman grafik nilai dengan pencarian *filter* tanggal permainan tidak ada dapat dilihat pada gambar 4.24.

![](_page_15_Picture_129.jpeg)

Gambar 4.24 Tampilan Halaman Grafik Nilai Dengan Pencarian *Filter* Tanggal Permainan Tidak Ada

Tampilan halaman grafik nilai untuk *filter* tanggal permainan yang dilakukan murid. Tampilan halaman grafik nilai dengan pencarian *filter* tanggal dapat dilihat pada gambar 4.25.

![](_page_15_Figure_3.jpeg)

Gambar 4.25 Tampilan Halaman Grafik Nilai Dengan Pencarian *Filter*

Tanggal Permainan

#### **4.3. Evaluasi Sistem**

Evaluasi dilakukan untuk melakukan pengujian aplikasi. Apakah aplikasi yang telah dibuat dapat berjalan sesuai dengan tujuan yaitu hasil akhir nilai sesuai dengan yang diharapkan dan tanpa *error*. Hasil nilai total diperoleh dari kumulatif dari setiap soal pertanyaan, sedangkan nilai tiap soal pertanyaan didapat dari sisa detik waktu permainan dikalikan lima. Proses pengujian menggunakan *black box testing* dimana aplikasi diuji dengan melakukan berbagai percobaan untuk membuktikan bahwa aplikasi yang dibuat telah sesuai dengan tujuan.

## **4.3.1.Uji Coba Fungsi Aplikasi**

Pengujian ini dilakukan untuk mengetahui apakah fungsi-fungsi yang ada pada aplikasi berjalan dengan baik atau tidak. Adapun fungsi-fungsi yang akan diujikan adalah sebagai berikut:

A. Hasil Ujicoba Login

Hasil untuk uji coba fungsi login dapat dilihat pada Tabel 4.1.

| Test<br>Case<br>ID          | Tujuan                                                         | Input                                                                       | Output yang<br>diharapkan                                         | Output<br><b>Sistem</b>  |
|-----------------------------|----------------------------------------------------------------|-----------------------------------------------------------------------------|-------------------------------------------------------------------|--------------------------|
|                             | Menghindari<br>data username<br>dan atau<br>password<br>kosong | Tidak<br>memasukkan<br>nama pengguna<br>dan kata kunci                      | Tampil pesan<br>"nama pengguna<br>dan kata kunci<br>masih kosong" | Sesuai<br>Gambar<br>4.2. |
| $\mathcal{D}_{\mathcal{L}}$ | Menghindari<br>username dan<br>password yang<br>salah          | Memasukkan<br>"user" sebagai<br>nama pengguna<br>dan "user"<br>sebagai kata | Tampil pesan<br>"nama pengguna<br>dan kata kunci<br>salah"        | Sesuai<br>Gambar<br>4.2  |

Tabel 4.1 Hasil Uji Coba Fungsi *Login* 

![](_page_17_Picture_312.jpeg)

## B. Hasil Ujicoba Paket Soal

Hasil untuk uji coba fungsi paket soal dapat dilihat pada Tabel 4.2.

![](_page_17_Picture_313.jpeg)

![](_page_17_Picture_314.jpeg)

![](_page_18_Picture_339.jpeg)

## C. Hasil Ujicoba Murid

## Hasil untuk uji coba fungsi login dapat dilihat pada Tabel 4.3. **SNIS**

![](_page_18_Picture_340.jpeg)

## Tabel 4.3 Hasil Uji Coba Fungsi Murid

KA

## D. Hasil Ujicoba Grafik Nilai

Hasil untuk uji coba fungsi login dapat dilihat pada Tabel 4.4.

| Test<br>Case<br>ID | Tujuan                                                                                      | Input                                                              | Output yang<br>diharapkan                                                 | Output<br><b>Sistem</b>  |
|--------------------|---------------------------------------------------------------------------------------------|--------------------------------------------------------------------|---------------------------------------------------------------------------|--------------------------|
| 15                 | Memastikan list<br>pada hasil<br>pencarian<br>berfungsi sesuai<br>dengan tujuan             | Memasukkan kata<br>pada textbox<br>pencarian                       | Muncul form<br>dialog<br>terjemahan<br>sesuai dengan list<br>yang dipilih | Sesuai<br>Gambar<br>4.22 |
| 16                 | Memastikan<br>pencarian tidak<br>ditemukan<br>berfungsi sesuai<br>dengan tujuan             | Memasukkan kata<br>pada textbox<br>pencarian                       | Muncul pesan<br>data tidak<br>ditemukan                                   | Sesuai<br>Gambar<br>4.23 |
| 17                 | Memastikan<br><i>filter</i> tanggal<br>tidak ditemukan<br>berfungsi sesuai<br>dengan tujuan | Memasukkan<br>tanggal<br>permainan pada<br><i>filter</i> pencarian | Muncul pesan<br>data tidak<br>ditemukan                                   | Sesuai<br>Gambar<br>4.24 |
| 18                 | Memastikan<br><i>filter</i> tanggal<br>berfungsi sesuai<br>dengan tujuan                    | Memasukkan<br>tanggal<br>permainan pada<br><i>filter</i> pencarian | Muncul pesan<br>data tidak<br>ditemukan                                   | Sesuai<br>Gambar<br>4.25 |
|                    |                                                                                             |                                                                    |                                                                           |                          |

Tabel 4.4 Hasil Uji Coba Fungsi Grafik Nilai

## E. Hasil Ujicoba Main

Hasil untuk uji coba fungsi main dapat dilihat pada Tabel 4.5.

![](_page_19_Picture_348.jpeg)

![](_page_19_Picture_349.jpeg)

![](_page_20_Picture_195.jpeg)

## **4.3.2.Uji Coba Kompatibilitas Aplikasi Browser**

Proses uji coba ini dilakukan untuk mengetahui tingkat kompatibilitas aplikasi browser. Uji coba ini akan dilakukan dengan menjalankan aplikasi ini pada beberapa tipe browser yang telah ditentukan. Uji coba dilakukan terhadap tiga tipe *browser* yang berbeda, yaitu: internet explorer (IE) 11, firefox 34, opera 26, dan chrome 36 di windows 7. Daftar proses yang akan diujikan pada empat browser yang berbeda dapat dilihat pada tabel 4.6.

![](_page_20_Picture_196.jpeg)

Tabel 4.6 Daftar Proses yang Diujikan

AY A

Hasil uji coba dari masing-masing pada empat tipe browser dapat dilihat pada tabel 4.7.

| No.              | IE                         | opera     | firefox | chrome |  |  |  |  |  |
|------------------|----------------------------|-----------|---------|--------|--|--|--|--|--|
| 1                | <b>OK</b>                  | <b>OK</b> | OK      | OK     |  |  |  |  |  |
| $\boldsymbol{2}$ | OK                         | OK        | OK      | OK     |  |  |  |  |  |
| 3                | OK                         | OK        | OK      | OK     |  |  |  |  |  |
| 4                | OK                         | OK        | OK      | OK     |  |  |  |  |  |
| 5                | OK                         | OK        | OK      | OK     |  |  |  |  |  |
| 6                | OK                         | OK        | OK      | OK     |  |  |  |  |  |
| 7                | OK                         | OK        | OK      | OK     |  |  |  |  |  |
|                  | <b>Prosentase Sukses %</b> |           |         |        |  |  |  |  |  |
|                  | 100%                       | 100%      | 100%    | 100%   |  |  |  |  |  |

Tabel 4.7 Daftar browser yang Diujikan

Dari hasil pengujian tersebut dapat dikatakan bahwa tidak ada error saat aplikasi dijalankan. Kesimpulan dari pengujian tersebut dapat dilihat pada tabel

4.8.

Tabel 4.8 Hasil Uji Coba Fungsi Kompatibilitas Aplikasi Browser

| <b>Test</b><br>Case<br>ID | Tujuan                                              | Input                                                            | <b>Output</b> yang<br>diharapkan                                   | Output<br><b>Sistem</b> |
|---------------------------|-----------------------------------------------------|------------------------------------------------------------------|--------------------------------------------------------------------|-------------------------|
| 23                        | Mengetahui<br>tingkat<br>kompatibilitas<br>aplikasi | Menjalankan<br>proses yang ada<br>pada aplikasi<br>pada beberapa | Semua proses<br>yang ada dapat<br>dijalankan pada<br>beberapa tipe | Sesuai                  |
|                           |                                                     | tipe browser<br>yang telah<br>ditentukan                         | browser yang<br>diujikan                                           |                         |

## **4.3.3.Analisis Hasil Uji Coba Aplikasi**

Pada bagian ini akan ditampilkan kemampuan sistem dari analisis hasil uji coba yang telah dilakukan pada aplikasi dengan hasil sebagai berikut:

1. Analisis hasil uji coba fungsi aplikasi

Analisis hasil uji coba dari keseluruhan uji coba yang dilakukan akan menentukan kelayakan fungsi-fungsi aplikasi sesuai dengan rancangan yang telah ditetapkan. Fungsi-fungsi aplikasi dinilai apabila keseluruhan hasil uji coba ini sesuai dengan *output* yang diharapkan. Pada uji coba yang telah dilakukan pada fungsi-fungsi aplikasi seperti tampak pada *test case* 1 sampai *test case* 24, dapat disimpulkan bahwa fungsi-fungsi tersebut telah berjalan dengan baik dan tidak terdapat kesalahan.

2. Analisis hasil uji coba kompatibilitas aplikasi

Analisis hasil uji coba kompatibilitas untuk mengetahui tingkat kompatibilitas aplikasi web browser. Berdasarkan hasil pengujian yang dilakukan pada empat jenis browser yang berbeda yaitu Internet Explorer, Opera, Mozilla Firefox, dan Google Chrome. Aplikasi dapat berjalan dengan lancar dan tidak kerjadi kesalahan pada uji coba proses-proses dalam aplikasi.

## **4.4. Hasil Uji Coba Aplikasi di Lapangan**

Uji coba Aplikasi Serious Games Belajar Mengenal Hewan Bagi Anak Tunagrahita Ringan dilakukan di SLB BC Karya Bhakti, Alamat Sidoyoso Wetan I/ 44 Surabaya, pada kelas tiga.

### **4.4.1.Indikator Permainan**

Uji coba dilakukan dengan membandingkan indikator sebagai berikut: *hardware*, tipe pertanyaan soal yang berbeda, dan bantuan dari guru atau pendamping. Adapun indikator yang akan diujikan adalah sebagai berikut:

#### a. *Hardware – Input Device*

Terdapat dua jenis komputer yang digunakan untuk survey yaitu laptop Windows 7 dengan *mouse* sebagai *input device* dan tablet Windows 8 dengan *touchscreen* sebagai *input device*. Aplikasi Serious Games Belajar Mengenal Hewan Bagi Anak Tunagrahita Ringan berjalan baik di kedua komputer.

b. Soal

Soal yang diberikan bervariasi pada materi bahasa indonesia, matematika, maupun IPA. Untuk soal bahasa indonesia variasi soal diberikan dengan bantuan jawaban, tidak dengan bantuan, atau pertanyaan yang abstrak. Soal permainan dapat dilihat pada lampiran.

### c. Bantuan Guru

Bantuan dari guru digolongkan menjadi 4, yaitu dari bisa melakukan sendiri, dengan banyak bantuan, sedikin bantuan, hingga tidak bisa sama sekali. seperti yang dijelaskan pada tabel 4.10.

![](_page_23_Picture_98.jpeg)

![](_page_23_Picture_99.jpeg)

## **4.4.2.Hasil Permainan**

Hasil permainan yang telah dilakukan kepada tiga anak kelas tiga di SLB akan ditampilkan pada tabel 4.10, 4.11, dan 4.12 sebagai berikut.

Tabel 4.10 Hasil Permainan Viki

|  | <b>Viki</b>   |            | $\bf{0}$     |              | $\overline{2}$     | 3      | <b>Nilai</b>     |
|--|---------------|------------|--------------|--------------|--------------------|--------|------------------|
|  | Laptop        | Bahasa     | V            |              |                    |        | $\overline{0}$   |
|  |               | Matematika | $\mathbf{V}$ |              |                    |        | $\overline{0}$   |
|  |               | <b>IPA</b> | $\mathbf{V}$ |              |                    |        | $\overline{0}$   |
|  |               |            |              |              |                    | Total: | $\boldsymbol{0}$ |
|  | <b>Tablet</b> | Bahasa     |              | $\mathbf{V}$ |                    |        | $\overline{0}$   |
|  |               | Matematika |              |              | $\mathbf{V}$       |        | 60               |
|  |               | <b>IPA</b> |              | ш            | $\mathbf{V}$<br>u. |        | 895              |
|  |               |            |              |              |                    | Total: | 955              |
|  |               |            |              |              |                    |        |                  |

Tabel 4.11 Hasil Permainan Reza

![](_page_24_Picture_166.jpeg)

| <b>Mawardi</b> |            | $\bf{0}$ |   | $\overline{2}$ | 3      | <b>Nilai</b>     |
|----------------|------------|----------|---|----------------|--------|------------------|
| Laptop         | Bahasa     | V        |   |                |        | $\boldsymbol{0}$ |
|                | Matematika |          | V |                |        | 800              |
|                | <b>IPA</b> |          | V |                |        | 1200             |
|                |            |          |   |                | Total: | 2000             |
| <b>Tablet</b>  | Bahasa     | V        |   |                |        | 15               |
|                | Matematika |          |   | V              |        | 1100             |
|                | <b>IPA</b> |          |   | V              |        | 1215             |
|                |            |          |   |                | Total: | 2330             |

Tabel 4.12 Hasil Permainan Mawardi

Dari hasil permainan ketiga anak di atas didapatkan jumlah permainan dengan laptop sebesar 3125, dengan tablet sebesar 5550, dan jumlah pemain 3 anak. Rata-rata peningkatan nilai permainan didapatkan dengan rumus sebagai berikut.

 $Rata<sup>2</sup> peningkatan = \frac{x \text{ tablet}(5550)-x \text{ laptop}(3125)}{x \text{ output}(5425)}$  $x$  laptop $(3125)$  × 100%  $\frac{100\%}{n \, murid(3)} = 26\%$ 

SURABAYA

#### **4.4.3.Analisis Hasil Permainan**

Analisis hasil uji coba di lapangan yang dilakukan akan menunjukan seberapa besar peran aplikasi terhadap tunagrahita. Dari hasil permainan dapat disimpulkan secara garis besar bagi tunagrahita, permainan lebih mudah dengan menggunakan tablet yang memakai *touchscreen* sebagai *input device*. Dapat dilihat dengan meningkatnya hasil permainan sebesar 26%, yang berawal tidak bisa menjadi bisa, dan yang sudah bisa menjadi lebih cepat lagi dalam menjawab pertanyaan.